*Mission : créer un abécédaire multimédia intégrant des images, des sons et du texte.*

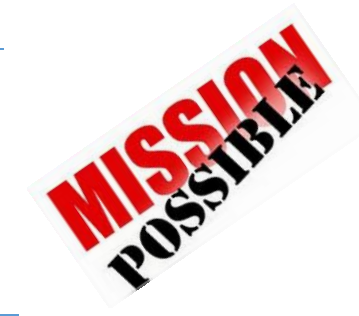

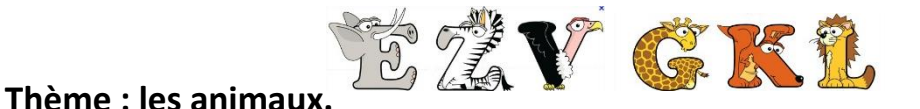

# **Organisation : groupe de 2 et 7 mots à créer.**

#### **1/ Capturer des images, les redimensionner :**

- a) Installer PRTSCR sur l'ordinate
- b) Se rendre sur le site et capturer des images.

[http://www.cndp.fr/crdp-dijon/spip.php?page=clic\\_images&id\\_mot=36&men=t](http://www.cndp.fr/crdp-dijon/spip.php?page=clic_images&id_mot=36&men=t)

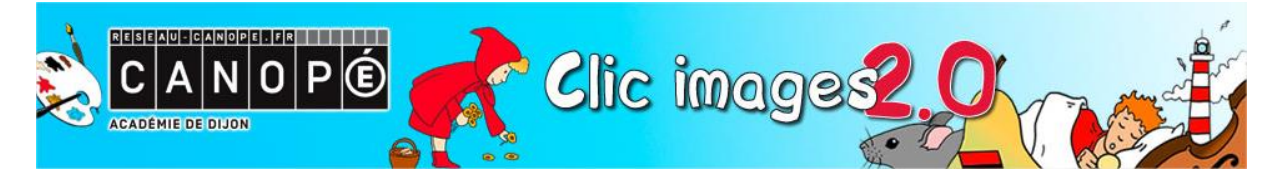

Pour capturer une image avec PRTSCR

→ Appuyer sur ImpEc

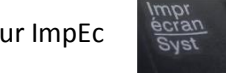

→ Maintenez Ctrl enfoncé et avec la souris et le clic gauche maintenu, tracez un cadre autour de l'image.

→ Cliquez sur Save As et enregistrez l'image dans un dossier ANIMAUX sur le bureau.

→ Cliquez sur Echap pour fermer l'image flottante.

## **2/ Enregistrer le nom de l'animal avec un enregistreur audio.**

a) Installez PAMUS sur l'ordinateur :

b) Lancez le logiciel.

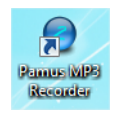

c) Définir que les enregistrements iront dans le dossier ANIMAUX

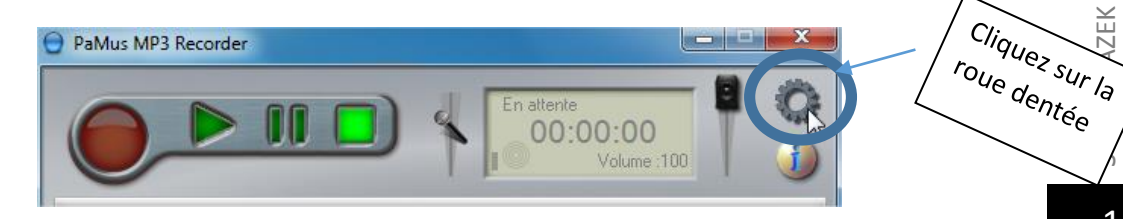

 $\delta$   $\sqrt{$  ZEK PRNE Andolsheim et Wintzenheim

ZEK PRNE Andolsheim et Wintzenheim

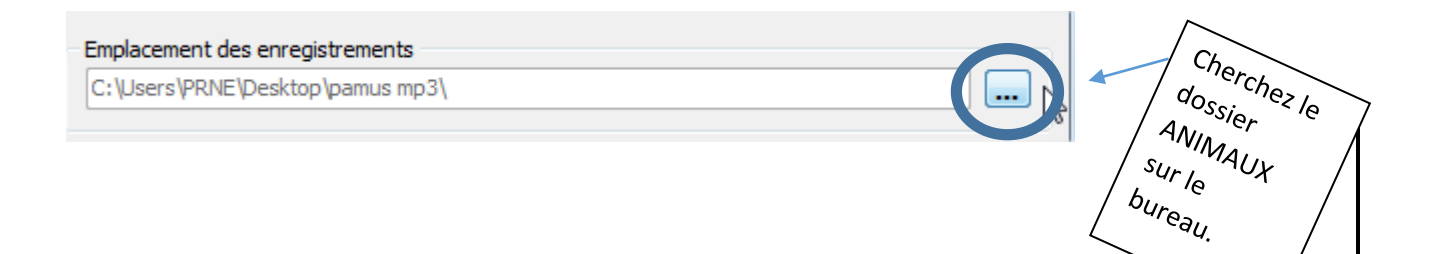

## **3/ Ecrire une phrase avec le bloc note sur chaque animal.**

Le plus simple est d'utiliser le bloc note, car il faut enregistrer les phrases au format TXT.

Bouton démarrer, puis tous les programmes et allez dans le dossier **Accessoires** :

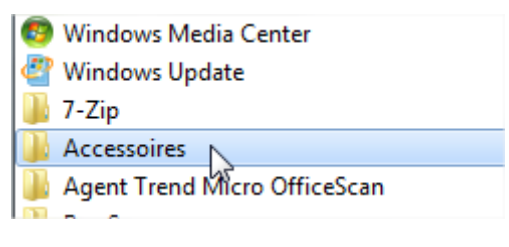

Puis choisir le bloc notes

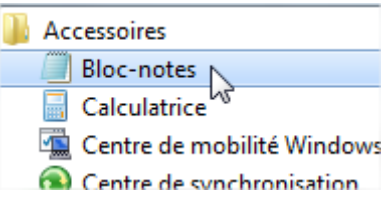

#### **4/ Il faut renommer chaque image/son/phrase avec le même nom pour le même animal.**

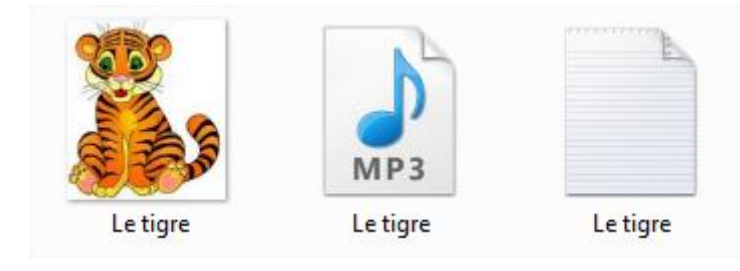

Faire de même pour toutes les images.

Votre dossier est prêt, il ne restera plus qu'à l'importer dans l'application MON ABECEDAIRE MULTIMEDIA.